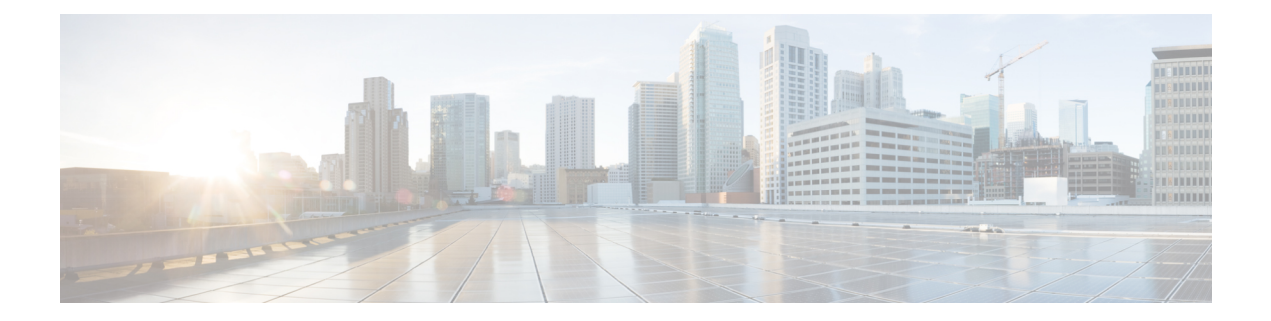

# 전화기

- CcmcipServer1, 1 페이지
- CcmcipServer2, 2 페이지
- CtiServer1, 2 페이지
- CtiServer2, 2 페이지
- E911EdgeLocationWhiteList, 2 페이지
- E911NotificationURL, 3 페이지
- EnableCallPark, 3 페이지
- EnableDSCPPacketMarking, 3 페이지
- EnableE911EdgeLocationPolicy, 4 페이지
- EnableE911OnPremLocationPolicy, 4 페이지
- EnableNGEPolicy, 4 페이지
- LocalAuthenticationWithBiometrics, 5 페이지
- MakeCallHotKey, 5 페이지
- Meeting\_Server\_Address, 6 페이지
- Meeting Server Address Backup, 6 페이지
- Meeting Server Address Backup2, 6 페이지
- TftpServer1, 6 페이지
- TftpServer2, 7 페이지
- useCUCMGroupForCti, 7 페이지
- UseSIPforMobiles, 7 페이지

## **CcmcipServer1**

모든 Cisco Jabber 클라이언트에 적용됩니다.

기본 CCMCIP 서버의 주소를 지정합니다.

- 다음의 경우 이 매개 변수는 필수입니다.
	- CCMCIP 서버의 주소가 TFTP 서버 주소와 동일하지 않은 경우에만.

CCMCIP 서버의 주소가 TFTP 서버 주소와 동일한 경우 클라이언트는 TFTP 서버 주소를 사용하 여 CCMCIP 서버에 연결할 수 있습니다.

• Cisco Unified Communications Manager 릴리스 8을 사용하는 구축의 경우.

Cisco Unified Communications Manager 릴리스 9 이상 버전을 사용하여 구축할 때 클라이언트는 cisco-uds SRV 레코드를 프로비저닝할 경우 CCMCIP 서버를 검색할 수 있습니다.

Cisco Unified Communications Manager *9.x* 이전 릴리스 - Cisco Extension Mobility을 활성화하는 경우, CCMCIP에 사용되는 Cisco Unified Communications Manager 노드에서 Cisco Extension Mobility 서 비스를활성화해야합니다.Cisco Extension Mobility에대한자세한내용은Cisco UnifiedCommunications Manager 릴리스의 기능 및 서비스 설명서를 참조하십시오. 예: <CcmcipServer1>*server\_address*</CcmcipServer1>

#### **CcmcipServer2**

모든 Cisco Jabber 클라이언트에 적용됩니다.

보조 CCMCIP 서버의 주소를 지정합니다.

예: <CcmcipServer2>*server\_address*</CcmcipServer2>

## **CtiServer1**

모든 Cisco Jabber 클라이언트에 적용됩니다.

기본 CTI 서버의 주소를 지정합니다.

사용자가 사무실 전화기 장치를 가지고 있는 경우 클라이언트 구성에서 CTI 서버 주소를 지정해야 합니다.

예: <CtiServer1>server\_address</CtiServer1>

#### **CtiServer2**

모든 Cisco Jabber 클라이언트에 적용됩니다.

보조 CTI 서버의 주소를 지정합니다.

예: <CtiServer2>*server\_address*</CtiServer2>

## **E911EdgeLocationWhiteList**

모든 Cisco Jabber 클라이언트에 적용됩니다.

세미콜론으로 구분된 최대 30개의 SSID(Service Set ID)의 화이트 리스트를 지정합니다.

E911EdgeLocationPolicy 매개 변수가 true로 설정된 경우에는 이 매개 변수를 구성해야 합니다. 그런 다음 클라이언트는 모바일 및 Remote Access용 Expressway 네트워크를 통해 회사 네트워크에 연결하 는 사용자를 모니터링합니다.

```
예:
```
<EnableE911EdgeLocationPolicy>true</EnableE911EdgeLocationPolicy> <E911EdgeLocationWhiteList>SSID1;SSID2 </E911EdgeLocationWhiteList>

## **E911NotificationURL**

모든 Cisco Jabber 클라이언트에 적용됩니다.

이 기능은 전체 UC 모드 또는 전화 전용 모드에서 사용할 수 있습니다. IM 전용 모드 구축에는 사용 할 수 없습니다.

필수 구성 요소: telephony\_enabled 매개 변수를 true로 설정해야 합니다.

Jabber에 로그인할 때마다 사용자에게 사용자 지정 면책 조항 메시지 또는 알림을 표시합니다. 전화 통신 기능을 활성화하려면 먼저 수락해야 합니다. 이 프롬프트를 통해 사용자는 면책 조항이나 알림 을 승인할 수있습니다.

이 매개 변수의 값을 알림 메시지를 호스팅하는 유효한 HTML 웹 페이지 URL로 설정합니다.

예:

**<E911NotificationURL>***http://www.example.com/e911.html***</E911NotificationURL>**

회사 네트워크 외부에서 작동하는 모든 Jabber 클라이언트에 대해 웹 페이지가 올바르게 렌더링되도 록 하려면 E911NotificationURL 매개 변수에서 스크립트 및 링크 태그를 지원하지 않으므로 웹 페이 지는 정적 HTML 페이지여야 합니다.

#### **EnableCallPark**

모든 클라이언트에 적용됩니다.

클라이언트에서 통화 대기 기능을 사용할 수 있는지 여부를 지정합니다. 통화 대기 기능에 액세스하 려면 통화 창에서 추가 옵션을 선택합니다.

- true(기본값) 통화 대기가 활성화됩니다.
- false 통화 대기가 비활성화됩니다. 추가 버튼 아래에 통화 대기 옵션이 없습니다.

예: <EnableCallPark>false</EnableCallPark>

### **EnableDSCPPacketMarking**

Mac용 Cisco Jabber 및 모바일 클라이언트용 Cisco Jabber에 적용됩니다.

DSCP 표시가 패킷에 적용되는지 여부를 나타냅니다.

- true(기본값) DSCP 표시가 활성화되고 클라이언트의 확인란이 표시되지 않습니다.
- false DSCP 표시가 패킷에 대해 생성되지 않으며 클라이언트의 확인란이 표시되지 않습니다.

예: <EnableDSCPPacketMarking>false<EnableDSCPPacketMarking>

#### **EnableE911EdgeLocationPolicy**

모든 Cisco Jabber 클라이언트에 적용됩니다.

사용자가 모바일 및 Remote Access용 Expressway를 통해 회사 네트워크에 연결하는 경우 클라이언트 가 무선 위치 모니터링 서비스를 사용하도록 지정합니다.

• true - Cisco Jabber에서 무선 위치를 모니터링합니다.

SSID(Service Set ID)를 사용하여 E911EdgeLocationWhiteList 매개 변수도 구성해야 합니다. 최대 30개의 SSID를 세미콜론으로 구분하여 목록을 구성할 수 있습니다.

• false(기본값) - Cisco Jabber가 무선 위치를 모니터링하지 않습니다.

예:

```
<EnableE911EdgeLocationPolicy>true</EnableE911EdgeLocationPolicy>
<E911EdgeLocationWhiteList>SSID1;SSID2</E911EdgeLocationWhiteList>
```
## **EnableE911OnPremLocationPolicy**

모든 Cisco Jabber 클라이언트에 적용됩니다.

클라이언트가 온프레미스 구축에서 무선 위치 모니터링 서비스를 사용하도록 지정합니다.

- true Cisco Jabber에서 무선 위치를 모니터링합니다.
- false(기본값) Cisco Jabber가 무선 위치를 모니터링하지 않습니다.

예:

<EnableE911OnPremLocationPolicy>true</EnableE911OnPremLocationPolicy>

## **EnableNGEPolicy**

모든 Cisco Jabber 클라이언트에 적용됩니다.

미디어가 차세대 암호화 정책(예: AES256-GCM)으로 암호화 되는지 여부를 지정합니다.

이 매개 변수는 다음 4가지 값 중 하나로 구성할 수 있습니다.

- eNever 미디어가 차세대 암호화 정책으로 암호화되지 않습니다.
- eOnPremOnly(기본값) 온프레미스 네트워크에서 차세대 암호화 정책을 사용하여 미디어가 암 호화됩니다.
- eEdgeOnly 미디어가 Expressway 네트워크의 차세대 암호화 정책으로 암호화됩니다.
- eAlways 항상 차세대 암호화 정책을 사용하여 미디어를 암호화합니다.
- 예: <EnableNGEPolicy>eOnPremOnly</EnableNGEPolicy>

#### **LocalAuthenticationWithBiometrics**

Cisco Jabber 모바일 클라이언트에 적용됩니다.

Cisco Jabber가 사용자 장치에서 지문 또는 얼굴 인식을 사용하여 Jabber에 로그인할지 여부를 지정합 니다.

- 이 매개 변수는 다음 값을 사용하여 구성할 수 있습니다.
	- AdminEnabled Cisco Jabber가 사용자에게 지문 또는 얼굴 인식. 사용자는 생체 인증을 사용하여 Cisco Jabber에 로그인하거나 로그인할 때마다 해당 자격 증명을 입력해야 합니다.
	- UserDecision(기본값) Cisco Jabber가 사용자에게 지문 또는 얼굴 인식으로 인증지문 또는 얼굴 인식를사용하여인증할것인지묻는메시지를표시합니다.사용자는생체인증을사용하여Cisco Jabber에 로그인할 것인지 여부를 결정할 수 있습니다.
	- AdminDisabled Cisco Jabber가 지문 또는 얼굴 인식. 사용자에게 메시지가 표시되지 않습니다.

인증이 실패하면 Cisco Jabber에서 사용자에게 로그인할 때마다 자격 증명을 입력하라는 메시지를 표 시합니다.

예: <LocalAuthenticationWithBiometrics>AdminDisabled</LocalAuthenticationWithBiometrics>

#### **MakeCallHotKey**

Windows용 Cisco Jabber에 적용됩니다.

클라이언트에서 키보드 바로 가기를 정의하는 키 조합을 지정합니다. 이 바로 가기를 사용하면 사용 자가 다른 애플리케이션에서 텍스트를 복사하여 클라이언트에 붙여넣을 수 있습니다. 키 조합을 구 성하면 다른 애플리케이션에서 해당 키보드 바로 가기를 사용한 작업을 덮어씁니다.

- true(기본값) CTRL+SHIFT+J는 클릭투콜(click-to-call)을 수행하는 키보드 바로 가기로 활성화 됩니다.
- false 키보드 바로 가기가 비활성화됩니다.

• 고유한 키보드 바로 가기 지정 - 다른 키보드 바로 가기를 이 매개 변수의 값으로 지정합니다(예: MakeCallHotKey=CTRL+SHIFT+R). 직접 정의한 바로 가기 키에서 Ctrl 및 [Shift 또는 Alt(둘 다 할 수는 없음)] + 문자 또는 Ctrl + 문자 키를 사용할 수 있습니다.

예: <MakeCallHotKey>false</MakeCallHotKey>

# **Meeting\_Server\_Address**

Cisco Jabber 데스크톱 클라이언트에 적용됩니다.

사용자에 대한 기본 Cisco Webex Meetings 사이트 URL을 지정합니다.

Windows용 Cisco Jabber 클라이언트는 옵션 창에서 사용자의 호스트 계정으로 미팅 사이트를 채웁니 다. Mac용 Cisco Jabber 클라이언트는 기본 설정 > 미팅 창의 사용자 호스트 계정에서 미팅 사이트를 채웁니다. 미팅 사이트에 자격 증명이 필요한 경우 사용자는 자신의 자격 증명을 입력하여 호스트 계 정을 설정하고 자신의 Webex Meetings에 액세스할 수 있습니다.

Ú

잘못된 미팅 사이트를 지정하는 경우 사용자는 클라이언트 사용자 인터페이스에서 미팅 사이트를 추가하거나 편집할 수 없습니다. 중요

예: <Meeting\_Server\_Address>*Meeting\_Site\_URL*</Meeting\_Server\_Address>

## **Meeting\_Server\_Address\_Backup**

모든 Cisco Jabber 클라이언트에 적용됩니다.

사용자에 대한 보조 Cisco Webex Meetings 사이트 URL을 지정합니다.

예: <Meeting Server Address Backup>*meeting site URL*</Meeting Server Address Backup>

#### **Meeting\_Server\_Address\_Backup2**

모든 Cisco Jabber 클라이언트에 적용됩니다.

사용자에 대한 3차 Cisco Webex Meetings 사이트 URL을 지정합니다.

예: <Meeting\_Server\_Address2>*meeting\_site\_URL*</Meeting\_Server\_Address2>

#### **TftpServer1**

모든 Cisco Jabber 클라이언트에 적용됩니다.

장치 구성 파일이 상주하는 기본 Cisco Unified Communications Manager TFTP 서비스의 주소를 지정 합니다. 다음 중 하나를 값으로 설정합니다.

- 호스트 이름(호스트 이름)
- IP 주소(*123.45.254.1*)
- FQDN(*hostname.domain.com*)

다음과 같은 경우에만 클라이언트 구성에서 이 매개 변수를 설정해야 합니다.

- 전화 모드에서 클라이언트를 구축합니다.
- 장치 구성에 대한 TFTP 서버 주소는 클라이언트 구성에 대한 TFTP 서버 주소와 다릅니다. 설치하는 동안 클라이언트 구성 파일이 상주하는 TFTP 서버의 주소는 TFTP 같은 인수로 설정해 야 합니다.

예: <TftpServer1>호스트 이름</TftpServer1>

## **TftpServer2**

모든 Cisco Jabber 클라이언트에 적용됩니다.

보조 Cisco Unified Communications Manager TFTP 서비스의 주소를 지정합니다.

예: <TftpServer2>*hostname*</TftpServer2>

## **useCUCMGroupForCti**

Cisco Jabber 데스크톱 클라이언트에 적용됩니다.

Cisco Unified Communications Manager 그룹이 CTI 서버에 대한 로드 밸런싱을 처리할지 여부를 지정 합니다. 다음 값 중 하나를 설정합니다.

- true Cisco Unified Communications Manager 그룹이 CTI 로드 밸런싱을 처리합니다. 이 값은 전화 기 모드 구축에서만 설정해야 합니다. 전체 UC 모드에서는 프레즌스 서버가 CTI 로드 밸런싱을 자동으로 처리합니다.
- false(기본값) Cisco Unified Communications Manager 그룹이 CTI 로드 밸런싱을 처리하지 않습 니다.

예: <useCUCMGroupForCti>true</useCUCMGroupForCti>

## **UseSIPforMobiles**

Cisco Jabber 모바일 클라이언트에 적용됩니다.

동일한 도메인에 있는 경우에도 SIP URI가 항상 표시되도록 지정합니다.

• true - 동일한 도메인에 대해서도 항상 SIP URI를 표시합니다.

 $\mathbf I$ 

• false(기본값) - 동일한 도메인에 대한 도메인 이름을 표시하고 다른 도메인에 대한 SIP URI를 표 시합니다.

번역에 관하여

Cisco는 일부 지역에서 본 콘텐츠의 현지 언어 번역을 제공할 수 있습니다. 이러한 번역은 정보 제 공의 목적으로만 제공되며, 불일치가 있는 경우 본 콘텐츠의 영어 버전이 우선합니다.